# First Day Slides Basic WebAssign Usage for Students

Department of Mathematics Purdue University

Fall 2014

▲□▶ ▲□▶ ▲□▶ ▲□▶ □ のQ@

## **Useful Websites**

For student log in:

http://www.webassign.net/purdue/login.html
Use your Purdue Career Account information.

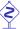

The website

http://www.webassign.net/login.html is for instructors' use, not for students.

#### Other helpful websites:

- Mathematics Departmental Course Webpage: http://www.math.purdue.edu/academic/courses
- Some Basic WebAssign Help:

http://intranet.math.purdue.edu/webassign

### Student Account Access

- Once you have officially enrolled through Purdue Banner, after one day or so, your name will automatically show up in the WebAssign roster (after you have logged in once).
- If you change sessions, you need to inform your instructor/TA in order to have your records transferred. The turn-around time is about one or two days. Please be patient.
- You have two weeks trial period before you are required to enter the online access code.

### **Textbook List**

For Fall 2014,

- MA 161, 162, 165, 261: Stewart Calculus, Early Transcendentals, 7th Edition
- MA 262:

**Goode & Annin**, *Differential Equations and Linear Algebra*, **3rd** Edition

MA 265:

Kolman & Hill, Elementary Linear Algebra and Applications, 9th Edition (plus Matlab Workbook).

◆□▶ ◆□▶ ◆□▶ ◆□▶ ● ● ●

## Purchasing of WebAssign Online Access

- 1. Purchase from Purdue University and Follett's Bookstores.
  - The Purdue Edition of the textbooks comes with Webassign online access code:
  - For Stewart, the access code works for multiple semesters (as long as we use Stewart 7th edition).
    - This appears to be the **best deal** for Calculus I students who presumably will continue to take Calculus II and III.

For Goode & Annin and Kolman & Hill, the access code works for only one semester.

## Purchasing of WebAssign Online Access

- 2. Purchase the **online access code** from your **WebAssign account page**.
  - For Stewart, you can choose from single or multiple semesters access. (Online access to Stewart Calculus 7th edition automatically comes with an eBook.)
  - For Goode & Annin and Kolman & Hill, the access code only works for one semester. eBook is not available.

You can purchase hard copy of the textbook from any other venues of your choice.

 Go to http://www.cengagebrain.com for (sometimes) better deals. They will mail you the online access code and might only accept checks.

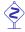

It is **your responsibility** to make sure that you receive the code before the end of the two-weeks' trial period.

## Tips for Entering Your Answers in WebAssign

- For questions asking for numerics and mathematical expressions, you have by default 100 chances.
- For multiple (True/False) questions, you have only a limited number (one) of chances.
- Whenever possible, always enter exact mathematical expressions (by using the math palette provided).
- For numerical answers, as a rule of thumb, enter at least four decimal places (or four significant numbers).
- **Capital and small letter** variables are treated **differently**: for example:  $\Pi$  (Pi) vs  $\pi$  (pi);  $\Phi$  (Phi) vs  $\phi$  (phi);  $\Theta$  (Theta) vs  $\theta$  (theta) and so forth.
- Questions which prompt for the open or close brackets "(", ")", "[", "]" are treated as True/False questions and hence allow only one chance.